# **xStream für Kodi - Anleitung/ FAQ**

erweiterte/ umfangreiche User-Version Erstellt für das Orignal xStream Forum <http://xstream-addon.square7.ch/>

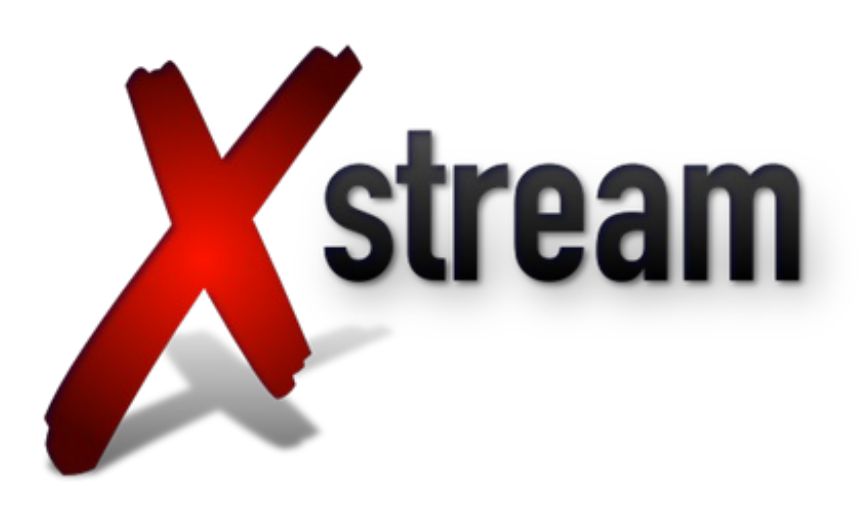

- 1. [Allgemeines](#page-1-0) zum Addon
	- 1.1 [Verfügbare](#page-1-1) Webseiten
	- 1.2 Rechtliche [Konsequenzen](#page-2-0) bei Nutzung
- 2. Installation und [Konfiguration](#page-3-0)
	- 2.1 [Bezugsquellen](#page-3-1) zur Installation
	- 2.2 Allgemeine [Einstellungen](#page-4-0)
	- 2.3 Webseiten Aktivieren und [Deaktivieren](#page-5-0)
	- 2.4 Manuelle und [automatische](#page-5-1) Hosterwahl
	- 2.5 [Metahandler](#page-6-0) benutzen
	- 2.6 [Autoplay](#page-7-0) Funktion
	- 2.7 Zentralisierte [Einstellungen](#page-7-1)
	- 2.8 [Gemeinsamer](#page-7-2) gesehen Status in xStream und Exodus
- 3. [Bekannte](#page-8-0) Probleme
	- 3.1 Fehler bei der [Installation](#page-8-1)
	- 3.2 Fehler bei [Verwendung](#page-8-2) der Globalen Suche
	- 3.3 Fehler bei [Verwendung](#page-8-3) einzelner Webseiten
	- 3.4 URL [Resolver](#page-9-0) Fehler
	- 3.5 [Fehlermeldungen](#page-9-1) im Betrieb
- 4. [Fehlerbericht](#page-12-0) über Log-Datei
	- 4.1 [Allgemeines](#page-12-1) zur Log-Datei
	- 4.2 [Speicherort](#page-12-2) der Log Datei
	- 4.3 Erstellen und [Hochladen](#page-13-0) der Log-Datei
- 5. Phyton [Dateien](#page-14-0)
	- 5.1 [Allgemeines](#page-14-1) zur .py-Datei
	- 5.2 [Bearbeiten](#page-14-2) einer .py-Datei

5.3 [Speicherort](#page-14-3) der einzelnen Webseiten (.py Dateien)

## <span id="page-1-0"></span>**1. Allgemeines zum Addon**

xStream ist ein Video Addon für die Media-Center-Software Kodi. Mit xStream ist es möglich über eine simple Benutzeroberfläche mehrere Streaming-Seiten zu benutzen, mit denen man Filme und Serien anschauen kann.

## <span id="page-1-1"></span>**1.1 Verfügbare Webseiten**

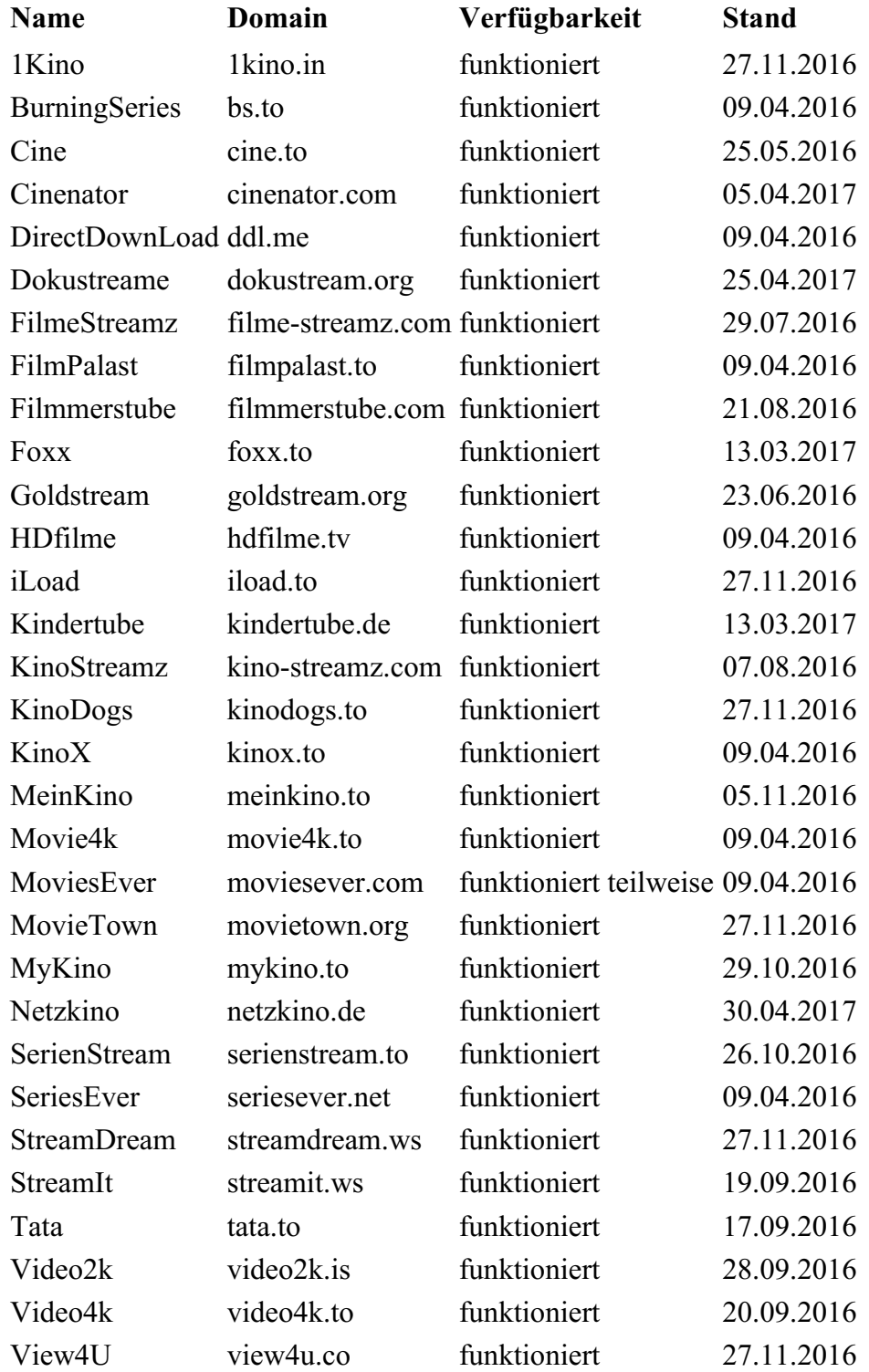

[Empfehlungen](http://xstream-addon.square7.ch/forumdisplay.php?fid=9) und Vorschläge für neue Seiten können über das [Forum](http://xstream-addon.square7.ch) unter dem Bereich Wünsche und Anregungen angefragt bzw. eingestellt werden. Die Intergration der eingereichten Seiten ist nicht selbsverständlich und folgt daraufhin nicht automatisch. Sowohl das Potenzial der vorgeschlagenen Seite als auch der erforderliche Mehrwert wird geprüft und entscheidet über die Entwicklung eines neuen Site-Plugins.

Grundsätzlich ist jedoch zu erwähnen, dass stätig an der weiterentwicklung von xStream und deren Site-Plugins gearbeitet wird.

## <span id="page-2-0"></span>**1.2 Rechtliche Konsequenzen bei Nutzung**

Der Europäische Gerichtshof hat ein Urteil gefällt:

- Der Nutzer muss sich in Anbetracht des neuen EuGH-Urteils stets über das zur Nutzung vorgesehene Angebot (Portal, Webseite) informieren – der Nutzer muss prüfen, ob das Angebot rechtswidrig ist oder sein könnte.
- Streamingseiten, die etwa brandaktuelle Kinofilme kostenlos anbieten, die man nicht mal bei den Bezahlanbietern zu sehen bekommt – hier hat man es wahrscheinlich mit einer "offensichtlich rechtswidrigen Vorlage" zu tun.

Wer sich hier Streams anschaut, macht sich strafbar und kann sich nicht auf das Recht auf Privatkopie berufen.

Zukünftige Streaming-Abmahnungen sind also durchaus möglich,eine neue Abmahnwelle ist dennoch nicht zu befürchten Nutzer können nur über ihre IP-Adressen zurückverfolgt werden Genau diese IP-Adresse ist jedoch nur dem illegalen Portal bekannt, welches meist anonym operiert und oft keine IP-Adressen speichert

Die meisten Streaming-Seiten speichern keine Zugriffsdaten Solltet Ihr einen Premium Dienst auf diversen Seiten nutzen, könnt Ihr natürlich leicht(er) gefunden werden

Hier ist ein Video von Rechtsanwalt Christian Solmecke, der über das Thema rechtlich aufklärt: Stand 26.April 2017

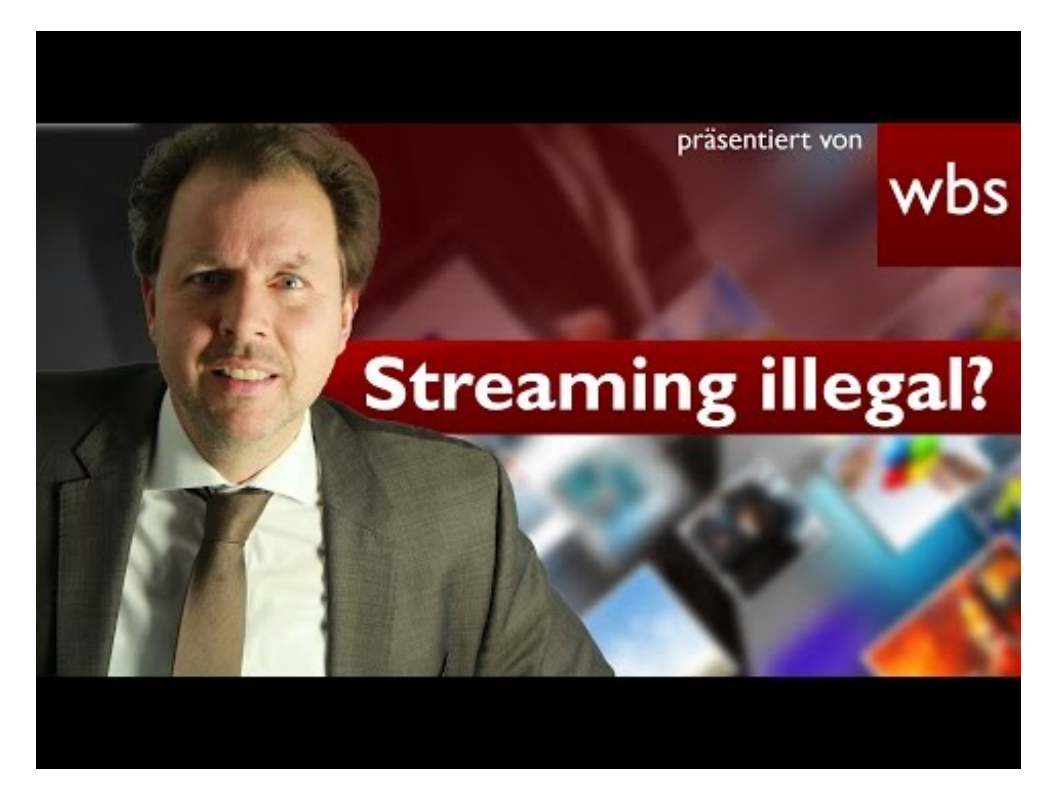

## <span id="page-3-0"></span>**2. Installation und Konfiguration**

## <span id="page-3-1"></span>**2.1 Bezugsquellen zur Installation**

#### **Das hinzufügen von xStream über "als Quelle hinzufügen" ist NICHT möglich!!!!**

Das Plugin kann direkt herunterladen werden (wobei die Update-Funktionalität nicht gegeben ist), oder über die xStream Repository installiert werden (empfohlen).

In dem Repo ist auch das TVAddons Repo enthalten. Wenn das installiert wird, aktualisiert sich auch der URL Resolver automatisch. Es wird übrigens der tknorris URL Resolver verwendet

Da tknorris jedoch keine Updates mehr macht, hat dies ein anderer User in sein eigenes Project übernommen: Info [Link](https://github.com/jsergio123/script.module.urlresolver)

xStream und Exodus verwenden auch den gleichen metahandler

*WICHTIG:* Beim gesamten Daten Download von Github gilt es folgendes zu Beachten: Um eine Korrekte Installation zu Gewährleisten, ist es immer notwendig, den Anhang *Master, Beta, Nightly* aus den .zip Dateien und dem Unterordner zu entfernen

Geht wie folgt:

- zum Beispiel, die Datei in "plugin.video.xstream.zip" umbenennen (quasi das "-master", -"beta" oder -"nightly" entfernen)
- Datei öffnen (nicht entpacken) mit 7-Zip, WinRAR, WinZIP (oder einem anderen Packer)
- dort ist ein Ordner zu sehen der z.B. "plugin.video.xstream-master" heißt => auch hier das "-master" entfernen

Die Zip dann installieren.

xStream-Repository nighly (Entwickler Team): (am besten dieses nehmen)

• [xStream-Repo](https://github.com/xStream-Kodi/xStreamRepo/raw/master/zips/repository.xstream/repository.xstream-1.1.1.zip)

Das plugin alleine (wenn gewünscht), xStream Nightly, bekommt Ihr von Github:

• [xStream](https://github.com/xStream-Kodi/plugin.video.xstream/archive/nightly.zip) Nightly

*Die Nightly Version gilt als Experimentell jedoch ist es viel aktueller und neu Seiten sind hier zuerst enthalten. Fehler können daher vorhanden sein.*

xStream-Repository aus dem Forum: (wird nicht mehr weiterentwickelt!)

- [xStream-Forum](http://xstream-addon.square7.ch/showthread.php?tid=1)
- [Master-Branch](https://github.com/xStream-Kodi/xStreamRepo/raw/master/zips/repository.xstream/repository.xstream-1.1.0.zip) bei GitHub

Alternativer Download der Repository: (nicht zu Empfehlen, da es von dieser Quelle mit xStream immer Probleme gibt) [SuperRepo](https://superrepo.org/kodi/addon/repository.xstream/)

#### *WICHTIG / Achtung:*

Jedoch muss an dieser Stelle klar darauf hingewiesen werden, dass unter der alternativen Bezugsquelle nicht für den aktuellsten Stand und Funktion der Software garantiert werden kann!

- Repo Installieren:
	- öffne die Kategorie Addons
	- aus zip installieren
	- Downloadordner suchen und installieren
- Nach dem das Repo Installiert wurde ist noch folgendes zu machen:
	- öffnet die Kategorie Addons
	- Aus Repository installieren
	- xStream Repository
	- *Video-Addons*
	- xStream (installieren/aktivieren)
	- *Addon Verzeichnis* hier TVADDONS.ag Libraries Repository aktivieren (dann wird der URL-Resolver automatisch aktualisiert)

Im Anschluss kann dann das xStream "Autoupdate" gemacht werden (muss aber nicht), wie unten Beschrieben

## <span id="page-4-0"></span>**2.2 Allgemeine Einstellungen**

Unter Bevorzugte Sprache, kann die gewünschte Sprache für die Seiten ausgewählt werden Dabei kann unter den Optionen Deutsch, Englisch und Alle gewählt werden, wobei Alle beide Sprachen einbezieht

Zu berücksichtigen ist jedoch, dass die einzelnen Site-Plugins diese Option unterstützen müssen Wird also die ausgewählt Option nicht unterstützt werden auch Inhalte anderer Sprache nicht angezeigt Sonst am besten alles so lassen wie es ist, die Views leer lassen, sowie auch die Downloads.

Wenn gesehene Filme auf einmal weg sind, liegt das an den Einstellungen im Seitenmenü. Hier die Markierung "gesehene Filme" deaktivieren!

#### *Wenn Ihr das xStream Repo (v.1.0.5) aus dem Forum installiert habt, müsst Ihr in den xStream Einstellungen das Update auf nightly stellen um folgende Funktionen zu erhalten*

Seit xStream 2.2.0 und in der Nightly Version, gibt es in den Einstellungen folgende Funktionen:

#### **Auto-Update Funktion**.

Diese installiert automatisch Änderungen *an Seiten* usw., welche auf der Entwicklerplattform (Github) durchgeführt werden. Das Updatet nimmt die aktuelle nighly Version

#### **UrlResolver Auto-Update**

Diese installiert automatisch Änderungen des *URL Resolvers* (tknorris) usw., welche auf der Entwicklerplattform (Github) durchgeführt werden.

Dadurch werden Fehler/Bugs/Error, schnell & einfach behoben.

Als Standard ist bei beiden aktiviert eingestellt.

Diese Auto-Updates werden nur ausgeführt, wenn es aktiviert ist und man das xStream Addon öffnet: *Desktop- Videos -Addons- Video Addons- xStream Kodi17: Desktop- Addons- xStream*

Diese xStream Auto-Update Funktion arbeitet Unabhängig von den KODI Einstellungen.

Wenn in Kodi unter: Optionen-Einstellungen-Addons-Seitenmenü,Automatische Aktualisierung auf AUS gestellt ist wird xStream trotzdem aktualisiert

## <span id="page-5-0"></span>**2.3 Webseiten Aktivieren und Deaktivieren**

*Standard:* Alle Site-Plugins aktiviert

In den Einstellungen, unter dem Menüpunkt *Site-Plugins*, besteht die Möglichkeit bestimmte Seiten an bzw. auszuschalten.

Dies kann von Nutzen sein, wenn kein Interesse an bestimmten Medien besteht.

Diese werden dann auch nicht in der globalen Suche angezeigt.

Zusätzlich kann man auswählen, ob bzw. welche Seiten bei Durchführung der Globalen Suche, durchsucht werden sollen.

Hier **muß** mindesten eine Seite ausgewählt werden, sonst kann das Fenster nicht geschlossen werden!!

Nache einem xStream Update werden auch neu hinzugefügte Seiten automatisch angezeigt

#### *Anmerkung*

Wenn Ihr Probleme mit kinox, movie4k usw. habt, hilft es wenn Ihr Eure DNS (z.B. auf die von Google 8.8.8.8) Adresse ändert

Manche Seiten werden von den Internet Providern geblockt

## <span id="page-5-1"></span>**2.4 Manuelle und automatische Hosterwahl**

Die Hosterwahl als solches ist sehr schlicht und einfach gehalten. Es erinnert stark an die eigentlichen Benuteroberflächen der jeweiligen Streaming-Seiten

Wenn keine besonderen Wünsche bzw. keine entprechende Kenntisse im Bezug auf die Hosterauswahl vorhanden sind, kann die Automatische Hosterwahl verwendet werden. In dieser Einstellung werden darüber hinaus nicht funktionierende Hoster rausgefiltert.

#### **Hosterauswahl**

*Dialog* Bei Aktivierung wird die Hosterauswahl als Pop-Up Fenster dargestellt

#### *Hosterliste*

Bei Aktivierung wird die Hosterauswahl nicht mehr als Pop-Up-Fenster dargestellt, sondern als normale Verzeichnisliste.

*Auto* Automatische Hosterauswahl

**Hosterliste prüfen und sortieren**

Bei Aktivierung werden aus der Hosterliste alle nicht unterstützten Hoster entfernt und nach ihrer Priorität (Resolver Settings) sortiert. Diese kann unter "Resolver Settings" angepasst werden.

*Niedrige Werte werden vor hohen Werten gewählt*

*Da Exodus & xStream den gleichen URL Resolver verwenden, hat diese Einstellung auch Auswirkung auf beide Addons!!*

Die Deaktivierung diese Features kann auf leistungsschwachen System (z.B. RPi) einen spürbar schnelleren Ablauf bewirken.

Ich würde die Deaktivierung Empfehlen, da es nicht wirklich notwendig ist (und manchmal für Fehler verantwortlich ist)

#### *Anmerkung zu den Hostern Openload (HD), TheVideo:*

Wenn Ihr einen dieser Hoster zum Streamen auswählt, erscheint ein Fenster, welches Euch auffordert Eure Gerät zu Pairen. Das könnt ihr mit ruhigen Gewissen machen.

Ihr müsst im selben WLAN sein wie das zu Pairende Gerät (z.B. FireTV, Apple TV usw.) Öffnet am Handy/Tablet/PC einen Browser mit der angezeigten Adresse von openload [\(http://olpair.com/](http://olpair.com/)) bzw. thevideo [\(https://thevideo.me/pair](https://thevideo.me/pair)) Klickt in dem Kasten bei "Ich bin kein Roboter" Dann ganz runter und klick auf "Pair" Das wars. Dieser Vorgang muss immer wieder Wiederholt werden (nach 4 Stunden oder 5 Streams)

#### *Warum ist das "pairen" nötig?*

Auf der Homepage muss immer eine Werbung betrachet werden Da wir ja die Homepage des Hostbetreibers nicht besuchen müssen, entgehen dem Betreiber Werbeeinnahmen.

Damit dies nicht der Fall ist und die Hoster xStream so arbeiten lassen, wurde mit den Betreibern diese "pair" Funktion vereinbart.

Durch den klick auf "pair" bekommen die Hoster Ihre Werbeeinnahme.

Für Euch entstehen dadurch KEINE Kosten!!

## <span id="page-6-0"></span>**2.5 Metahandler benutzen**

xStream und Exodus benutzen den gleichen metahandler

Bei Aktivierung wird das externe Modul metahandler genutzt um ausführliche Informationen in Form von Metadaten, wie Fanarts, Covers oder Episodenbilder, zu den Streams bereitzustellen.

Ermöglicht eine relativ konsistente Verwendung der "gesehen" Markierung.

Bei erstmaliger Verwendung dauern die Ladevorgänge deutlich länger. Dies liegt daran, dass zunächst alle neuen Informationen zusätzlich über das Internet abgerufen werden müssen.

Für schwache Systeme nur bedingt zu empfehlen.

Muss vom jeweiligen Site-Plugin unterstützt werden, sonst zeigt diese Option keine Funktion.

#### **Metahandler ersetzt Infos von Site**

Bei Aktivierung werden Metainformationen vom "Metahandler" bevorzugt, d.h. Metainformationen die von einem Site-Plugin geliefert wurden werden nicht nur ergänzt sondern auch ersetzt.

#### *ACHTUNG:*

Da viele Seiten nicht sofort genug Informationen bereitstellen um jeden Film eindeutig zu identifizieren kann es vorkommen, dass alle angezeigten Informationen nicht zum tatsächlich verlinkten Film passen.

## <span id="page-7-0"></span>**2.6 Autoplay Funktion**

Ist diese Option aktiviert, wird keine Hosterliste angezeigt. xStream probiert automatisch alle verfügbaren Hoster aus, bis ein Stream abgespielt werden kann. Die Auswahlreihenfolge der Hoster richtet sich nach deren Priorität. Diese kann unter "Resolver Settings" angepasst werden.

*Niedrige Werte werden vor hohen Werten gewählt*

*Da Exodus & xStream den gleichen URL Resolver verwenden, hat diese Einstellung auch Auswirkung auf beide Addons!!*

Sind Eure Priorisierten (Lieblings) Hoster nicht dabei (weil sie nicht verfügbar sind), nimmt xStream den nächsten Hoster der funktioniert

*Bevorzugte Qualität bei Auto-Play:* hier kann die Qualität der Streams eingestellt werden Ist Best eingestellt, wir immer der beste verfügbare Stream gewählt

## <span id="page-7-1"></span>**2.7 Zentralisierte Einstellungen**

Wenn AUS: werden im Hauptmenü 3 Ordner (Globale Suche, xStream Einstellungen, Resolver Einstellungen) angezeigt

Wenn EIN: wird nur Globale Suche & Einstellungen angezeigt. Einstellungen beinhaltet (xStream Einstellungen & Resolver Einstellungen)

### <span id="page-7-2"></span>**2.8 Gemeinsamer gesehen Status in xStream und Exodus**

Exodus benutz standardmäßig den Metahandler In xStream muss diese aktiviert werden:

xStream-Einstellungen-KATEGORIE Allgemein- Metadaten-Metahandler verwenden aktivieren (nur diesen Eintrag)

Wenn Ihr das gemacht habt, müssen jedoch die Favoriten von xStream neu gesucht und gespeichert werden

Nachdem der Metahandler aktiviert wurde,erscheint in der xStream Oberfläche ein weiterer Menüpunkt (Metahandler-Einstellungen),diesen öffnen

*Kategorie:* Metahandler Hier kann der Speicherort der Datenbank geändert werden (ist aber eigentlich nicht notwendig diesen zu ändern)

*Kategorie:* TMDB Language: Deutsch Poster Size & Backdrop Size: original

*Kategorie TVDB:*

Language: Deutsch

OK. Das wars

*Der große Vorteil bei dieser Anwendung ist jener:*

Wenn Ihr jetzt in xStream einen Stream "gesehen" habt, ist dieser auch in Exodus "gesehen", und auch umgekehrt.

Dabei macht es keinen Unterschied mit welcher Seite in xStream (bs.to , serienstrem.to usw.) Ihr den Stream abspielt oder anschauen wollt

Der "gesehen Status" (watched state), kann auch exportiert und auf einem anderen System imortiert werden.

Dazu muss die *video\_cache.db* Datei von folgendem Pfad auf das andere System (gleicher Pfad) übertragen werden:

…..kodi/userdata/addon\_data/skript.module.metahandler/meta\_cache/video\_cache.db

Thema im Forum: [Link](http://xstream-addon.square7.ch/showthread.php?tid=787)

## <span id="page-8-0"></span>**3. Bekannte Probleme**

## <span id="page-8-1"></span>**3.1 Fehler bei der Installation**

Fehler können verschiedene Ursachen haben. Bei Hilfe bitte immer folgendes bekannt geben: Log, Kodi Version, Betriebssystem, xStream Version, genaue Fehlerbeschreibung!

Bitte, schauen, ob der Fehler in einem früheren Post schon beantwortet wurde! Es kann auch eine fehlerhafte Datei vorliegen, oder die .zip ist falsch aufbereitet.

**xStream kann auf Kodi 17 nicht ausgeführt werden** Das xStream Repo 1.1.1 und daraus xStream sind installiert, jedoch sind die Felder "Aktivieren" bzw. "Konfigurieren" ausgegraut.

Sollte das bei Euch der Fall sein, dann kann es helfen die alte Repo (1.0.5) aus dem Forum zu installieren und dann erst die neu Repo

## <span id="page-8-2"></span>**3.2 Fehler bei Verwendung der Globalen Suche**

Falls bei der Globalen Suche eine Fehlermeldung bekommen, dass eine Seite nicht erreichbar war bzw. die Suche durch eine Meldung unterbrochen wurde, liegt dies meist an der Seite. Meistens sind die Seiten in diesem Moment nicht erreichbar, einfach abwarten.

Es kann auch vorkommen, dass bei der Globalen Suche keine Treffer angezeigt werden, dann bitte in der gewünschten Seite die Suche nutzen (manchmal stören die Seiten, die Globale Suche).

Um schnelle Abhilfe zu leisten lohnt es sich in diesem Fall durchaus die Entwicklergemeinde darauf aufmerksam zu machen

## <span id="page-8-3"></span>**3.3 Fehler bei Verwendung einzelner Webseiten**

Das kann verschiedene Ursachen haben. Meistens liegt es jedoch an der eigentlichen Webseite. Denn wenn dort auch nur eine Kleinigkeit geändert wird, kann es schon sein, dass das Site-Plugin nicht mehr geht.

Die Entwickler wissen es meist und arbeiten an einer Lösung. Das Update wird dann, wenn es in xStream eingestellt wurde, automatisch installiert Die Seite im Browser aufrufen und auf Funktion überprüfen. Im Anschluss das Problem schildern. Bitte Sachlich bleiben und nicht jammern!

*Für die Streaming-Seiten kinox.to und movie4k.to können in den Einstellungen alternative Domäne bestimmt werden. Nutzen sie diese falls die Seiten nicht zu erreichen sind!*

## <span id="page-9-0"></span>**3.4 URL Resolver Fehler**

Sollte dies der Fall sein, bitte den aktuellste Version des "URLResolver" über eine der folgenden Bezugsquellen beziehen:

URLResolver über die TVA Repo laden welches Bestandteil der offiziellen xStream-Repo ist

Da es TVAdoons nicht mehr gibt, kann es sein dass es eine Fehlermedlung gibt wenn Ihr es so machen wollt, daher :

Alternativ kann man den neusten URL Resolver auch von hier beziehen:

<https://github.com/lastship/tva-common/tree/master/zips/script.module.urlresolver>

Bitte den gewünschten Film auf der Homepage auf Funktion kontrollieren.

#### **Ein Hoster (z.B. vidto) geht bei allen nur bei Euch nicht**

Das kann an einer falschen Installation des URL Resolver liegen (z.B. das - master wurde nicht entfernt bei Downloads von Github vor der Installation oder URL Resolver ist 2 mal vorhanden usw.)

*Wenn dieser Fehler auftreten sollte, kann folgendes helfen:*

Alle Ordner, die zum URLResolver gehören, löschen.

Und zwar einmal im ..kodi/addons-Ordner, script.modul.urlsresolver löschen und zum anderen im …kodi/userdata/addon\_data-Ordner, script.modul.urlsresolver löschen

Dann installierst du den aktuellsten URL Resolver aus der zip von [Github](https://github.com/lastship/tva-common/tree/master/zips/script.module.urlresolver)

### <span id="page-9-1"></span>**3.5 Fehlermeldungen im Betrieb**

#### *Info generell:*

Der Hoster flashx macht immer wieder Probleme (absichtlich von den Betreibern von flashx verursacht) und geht die meiste Zeit nicht bzw. wird irgend ein Werbefim angezeigt. Mit Kodi 17 sollte aber auch diese Problem großteils behoben sein

Es gibt dazu ein Thema im Forum: [Link](http://xstream-addon.square7.ch/showthread.php?tid=905)

- **ImportError:** Bad magic number in bs\_finalizer.pyo
	- Status: Problem behoben (Master)
	- Thread: [Link](http://xstream-addon.square7.ch/showthread.php?tid=505)
- **TypeError:** string indices must be integers
	- Status: Problem behoben (Master)
	- Thread: [Link](http://xstream-addon.square7.ch/showthread.php?tid=608)
- **AttributeError:** "…Resolver" object has no attribute "priority"  $\bullet$ 
	- Status: Problem behoben (Master)
	- Thread: [Link](http://xstream-addon.square7.ch/showthread.php?tid=604)
- **KeyError:**'TVShowTitle'
	- Status: Problem behoben (Master)

#### **Movie4k funktioniert nicht**

- Status: Problem behoben (Beta)
- o Thread: [Link](http://xstream-addon.square7.ch/showthread.php?tid=610)

#### **Metahandler funktioniert nicht**

Status: Problem bekannt, ist in Arbeit

#### Angaben in  $(...)$  = Aktueller "Ort"

#### **Beim Starten von Xstream kommt folgende Fehlermeldung**

- "IOError: [Errno socket error] [SSL: CERTIFICATE\_VERIFY\_FAILED] certificate verify failed (\_ssl.c:590)
- Status: Problem behoben (Master)
- *Anmerkung:* in den xStream-Settings die Suche nach Updates ausschalten, dann läuft es wieder

Updates von Git muss man dann manuell einspielen oder auf Updates über das offizielle xStreamRepo warten

Thread: [Link](http://xstream-addon.square7.ch/showthread.php?tid=618)

#### **Beim öffenen von Serien/Filmen in xStream kommt folgende Fehlermeldung**

- AttributeError:´loadError´ object has no attribute ´encode´
- Lösung:

Kodi (und daher auch xStream) mag keine Sonderzeichen im Benutzernamen Sonderzeichen im Benutzernamen entfernen dann geht es

#### **Fehler 1 beim Öffnen von BurningSeries (Bs)**

[SSL:CERTIFICATE\_VERIFY\_FAILED] certificate failed (sl.c:590)

und danach kommt eine Fehlermeldung:

ValueError MO JSON object could be decoded File

"/Users/Shared/xbmc-depends/appletvos9.1\_arm64-target/lib line 366, in decode

- Status: Problem behoben (Master)
- Thread: [Link](http://xstream-addon.square7.ch/showthread.php?tid=627)

#### **Fehler 2 beim Öffnen von BurningSeries (Bs):**

- ImportError: No Module named t0mm0. Common.net /script. Module. Urlresolver /lib/urlresolver /plugins /ecostrean. Pline 19,in < module>
- Lösung: Es fehlt eine Abhängigkeit von xStream, welche eigentlich bei der Installation über das Repo mit installiert werden sollte. Deinstalliert xStream nochmal und installier es über das xStream Repo neu (oder von Git die [master](https://github.com/StoneOffStones/plugin.video.xstream/archive/master.zip))
- Thread: [Link](http://xstream-addon.square7.ch/showthread.php?tid=627&page=2)

#### **Fehlermeldung beim öffnen eines Sit-Plugin**

Errno4 non-recoverable failure in the name Resolution.Fehler

Weist auf ein Problem bei der Namesauflösung der Domains hin. Könnte z.B. an der eingestellten DNS liegen (oder VPN) oder aber auch an den netzwerkbezogenen Einstellungen von Kodi

- Lösung: Database im Profilordner von xStream löschen, wie folgt: Optionen-Dateimanager-Profil\_Ordner-addon\_data-plugin.Video.xstream-pluginDB wählen und löschen
- o Thread: [Link](http://xstream-addon.square7.ch/showthread.php?tid=516)

#### **Anzeige: Es ist mehr als ein URLResolver installiert. Bitte löschen**  $\bullet$

Das Problem entsteht durch komische Repos oder durch manuelle Installation (wenn man beim Installieren in der .zip nicht das "-master" entfernt) Dadurch wird dann ein zweiter URLResolver angelegt und das führt dann zum Problem.

- Lösung: geht im Kodi Ordner zu …./kodi/addons/ Dort werdet ihr dann Ordner finden die mit wie folgt heißen:
	- script.module.urlresolver
	- script.module.urlresolver-master

Einfach den Ordner mit "-master" am Ende löschen und die Fehlermeldung ist weg. Und auch das AutoUpdate im xStream funktioniert wieder.

xStream verwendet KEINEN eigenen URLResolver. Wird benutzen den der im System installierten.

• Thread: [Link](http://xstream-addon.square7.ch/showthread.php?tid=808&pid=5928#pid5928)

#### **Errno 1 bzw. Errno 8 Fehlermeldung bei Seiten**

Die Webseitenbetreiber & Hoster stellen Ihre Verschlüsselung um. Das Problem hat nichts mit xStream zu tun. Es liegt an Kodi, bzw. der Pythonversion welche Kodi verwendet.

Ist diese veraltet (Kodi 16.1 abwärts) kommte es zur Fehlermeldung bei diversen Site-Plugins / Hoster.

- Lösung: Kodi 17 verwenden
- Thread: [Link](http://xstream-addon.square7.ch/showthread.php?tid=814)
- **"HTTPError HTTP Error 403**

Weißt auf ein Problem mit dem VPN hin oder irgend etwas anders was mit Eurem Internet zutun hat.

Deaktiviert mal den VPN und überprüft ob das Problem weg ist

#### **Site-Plugin Fehlermeldung: "kein Eintrag vorhanden"** zwei Probleme die das verursachen können

- falsch gesetzte Zeit/Datums-Werte
- VPN/Proxy
- **Fehlermeldung bei Hosterauswahl: "no supported Hoster available"**

Es kommt öfters vor das beim ersten Auswählen eines Elements die Meldung "no supported Hoster available" erscheint.

Klickt man erneut auf das selbe Element erscheint ganz normal die Hosterauswahl.

### **Errno 10061: Fehler Globale Suche**

Bei der globalen Suche wird bei ca. 50% immer der Fehler *10061 Errno* angezeigt Man kann ihn weg klicken und gut ist es. Ergebnisse werden dann auch angezeigt

Lösung: Die Seite 'Dokustreamer' deaktivieren (bis der Fehler behoben wird).Sie verursacht den Fehler.

### **Fehlermeldung für das Autoupdate xStream und URL Resolver**

Es kommt am Apple TV immer wieder zu dieser Fehlermeldung, wenn das xStream AutoUpdate und das URL Resolver Autoupdate aktiviert sind

Wenn beide Autoupdates deaktiviert werden gibt es auch keine Fehlermeldung. Updates müssen dann selber heruntergeladen & installiert werden

Das ist jedoch KEIN xStream Fehler, sondern das liegt am Apple TV (bzw. das benutzte Python) Die kommt mit den HTTPS links vom Updater nicht klar Lösen kann das Problem nur Apple ggf.Kod

## <span id="page-12-0"></span>**4. Fehlerbericht über Log-Datei**

## <span id="page-12-1"></span>**4.1. Allgemeines zur Log-Datei**

In dem log File werden alle Aktivitäten/Programmabläufe von Kodi protokolliert und gespeichert. Wenn man nun Probleme mit Kodi hat, ist es sehr hilfreich, dieses Log File im Forum zu Posten. Nur so kann eine schnelle und Zielgerichtete Lösung erfolgen.

## <span id="page-12-2"></span>**4.2 Speicherort der Log Datei**

Den Speicherpfad von Kodi anzeigen lassen – Scroll weiter runter zum Punk Debug\_Loggin und folgen den Beschreibungen.

Das ist immer vom Betriebssystem abhängig.

Im Folgenden werden bekannte Ordnerstrukturen der jeweiligen Betriebssysteme aufgelistet. Anstelle von "xbmc" kann in den Ordnern auch "kodi" stehen

(die Ordnerstruktur kann jedoch auch leicht von dieser Anleitung abweichen):

• Windows XP

```
O Documents and Settings\<your user name>\Application Data\Kodi
```
• Vista/Windows 7

```
C:\Users\<your_user_name>/%APPDATA%/Roaming/Kodi/Kodi.log
```
- Mac OS X
	- /Users/<username>/Library/Logs/ oder
	- /Users/<your\_user\_name>/Library/Application Support/Kodi/userdata
- $\bullet$  iOS
	- /private/var/mobile/Library/Preferences
- Linux, OpenElec, Raspberry Pi 1-3
	- \$HOME/.kodi/temp/
	- \$HOME/.kodi/userdata/temp/xbmc.log
	- o \$HOME/.kodi/userdata
- Android
	- /android/data/org.xbmc.Kodi/files/.kodi/temp
	- data/data/org.xbmc.Kodi/cache/temp

Die Ordner sind meist versteckt und müssen sichtbar gemacht werden, im Windows Explorer oder auf Android mit dem ESDateiexplorer.

Das Log File kann am besten mit Notepad++ unter Windows oder gedit unter Linux betrachtet werden. Auch der normale Texteditor unter Windows geht, Notepad ist aber übersichtlicher.

Auf Android einen Texteditor verwenden zum Betrachten.

Übrigens die Kodi "log.old" ist die Logdatei vom letzten Neustart/Crash. Also wenn man keine mehr erstellen kann, dann diese nehmen.

## <span id="page-13-0"></span>**4.3. Erstellen und Hochladen der Log-Datei**

Kodi hat Standardmäßig die beiden wichtigen Log Addons integriert (eines zum Lesen der Log, das andere zum Hochladen). Damit ist das Erstellen der Log Datei und Posten im Forum sehr viel einfacher.

In Kodi gehe zu:

- Desktop-Optionen
- Einstellungen
- Addons
- Suche

In die Zeile "log" ein und Klicks auf Fertig.

Folgende Addons auswählen und installieren diese:

Log Viewer für Kodi (nur zum Lesen der Log-Datei) Kodi Log Uploader (zum Auslesen & Uploaden der Log-Datei)

Mit dem LogViewer kann man die Log Datei ansehen, mit dem LogUploaded das Log-File auf <http://xbmclogs.com> hochladen.

Bei der Installation eine E-Mail Adresse angeben. An diese wird dir dann nach dem LogUpload ein Link zur Log Datei geschickt.

Diesen Link im Forum Posten oder alles in einen Texteditor koperien, Die Datei speicherun und im Forum hochladen.

Debug-Logging (Kodi GUI):

Manchmal ist es gut das Debug Logging in Kodi zu aktivieren um noch mehr Informationen zu erhalten.

Folgendes Ausführen: Desktop-Optionen

- Einstellungen
- System
- Debugging
- "Debug-Logging aktivieren" anklicken

Fertig

Es wird nun am oberen Rand eine Statuszeile eingeblendet mit Infos; **Hier ist auch der Speicherort der Log-Datei zu sehen!**

Starte Kodi neu und öffne das Addon welches einen Fehler verursacht. Erstellen dann sofort eine Log-Datei (dann ist der Fehler leichter herauszulesen).

Das Debug-Logging kann im Anschluss wieder deaktiviert werden.

Unter dem Punkt Komponentenspezifische Protokollierung kann man bei der Kategorie "Konfiguration der Komponentenspezifischen Protokollierung" noch Einstellen was alles im Debug-Log Protokolliert werden soll.

## <span id="page-14-0"></span>**5. Phyton Dateien**

## <span id="page-14-1"></span>**5.1. Allgemeines zur .py-Datei**

Eine .py Datei ist eigentlich eine Textdatei. Die Endung .py verweist auf die Programmiersprache Python, welche in Kodi zur Anwendung kommt.Diese .py Dateien werden in sämtlichen/den meisten Addons verwendet.

## <span id="page-14-2"></span>**5.2 Bearbeiten einer .py-Datei**

Manchmal werdet Ihr lesen z.B. Wechsel die .py Datei in dem Ordner "xyz", oder ändere den Eintrag in Zeile 134.Öffnen könnt Ihr die Datei mit vielen Programmen z.B. Notepad++ (Freeware) oder Texteditor. In Notepad werden Euch die Zeilen-Nummern angezeigt und ist somit übersichtlicher, aber es geht auch mit dem EditorMit Notepad++ könnt Ihr die .py Datei sofort öffnen und wieder speichern.

Bei Verwendung des Text-Editors müsst Ihr die Endung vorher von .py auf .txt ändern. Dann könnt Ihr die Datei öffnen und Änderungen vornehmen. Im Anschluss bitte "Speichern unter" wählen und bei "Dateityp" alle wählen, und wieder als .py Datei speichern

## <span id="page-14-3"></span>**5.3 Speicherort der einzelnen Webseiten (.py Dateien)**

In den folgenden Ordnern findet Ihr alle Addons von Kodi. Das Addon xStream wird in aller Regel unter plugin.video.xstream istalliert.

Android

- /Android/data/org.xbmc.kodi/files/.kodi/addons/
- /sdcard/Android/data/org.xbmc.kodi/files/.kodi/addons/ (.kodi ist ein versteckter Ordner)
- $\bullet$  iOS

```
/private/var/mobile/Library/Preferences/Kodi/addons/
```
- Linux
	- ~/.kodi/addons/
- $•$  Mac
	- /Users/<your\_user\_name>/Library/Application Support/Kodi/addons/
- OpenELEC
	- /storage/.kodi/addons/
- Windows
	- o C:\Users\BENUTZERNAME\AppData\Roaming\Kodi\addons (AppData ist ein versteckter Ordner)

#### Das Addon xStream wird in aller Regel unter plugin.video.xstream istalliert.

Im Verzeichnis sites/ sind die .py Daten und im Ordner resources/art/sites/ die jeweiligen Artworks bzw. Site-Icons der einzelnen Webseiten abgelegt.